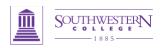

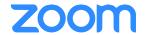

## Guide to Zoom Best Practices

Starting A Meeting: Zoom offers you several ways to start both impromptu and your scheduled meetings.

- From the web portal @ https://sckans.zoom.us
- From the downloaded Zoom Application
- From your mobile device
- Your Calendar (if available plug-in is installed)

## Before the Meeting: Things to do

- Test your Audio and Video
  - O Make sure to choose the correct audio input and output sources and levels
  - O Make sure to choose the correct camera for the meeting if more than one option is available
- Have the content you intend to share prepared ahead of time
- Make sure you know how to share your screen

## **Hosting A Meeting:** Best practices

- Mute your mic if others are presenting/speaking
- Use "Gallery View" for smaller group/team meetings
- Share your screen
  - O Share specific Applications to control displayed content
  - O Use "Pause" to freeze the view to the participants
  - O Use "New Share" to seamlessly transition between shared applications.
- Use the Annotation tools to grab and direct attention

## Turn the camera on! - Looking your best

- Lighting should come from in front of you or from the side to best light your face
- Pay attention to hair and clothing people can still see you
- Think about your background make it interesting but not distracting
- Put your webcam at eye level or higher experiment for best angles
- Use the gestures and mannerisms that you would typically use in person
- Make Eye Contact Try to look at your webcam versus the screen

Here are some great resources from our Knowledge Base to take a deeper dive into using Zoom.

- Download the <u>Getting Started with PC and Mac Guide</u>
- Watch the Getting Started Videos
- Join our <u>Weekly Zoom Meetings and Webinar training</u>

If you require technical assistance, please call us at 888-799-9666 (option 2) or if the matter is less urgent, fill out a Support Request here: <a href="https://support.zoom.us/hc/en-us/requests/new">https://support.zoom.us/hc/en-us/requests/new</a>